Lámpsakos | Nº12 | pp. 79-91 | julio-diciembre | 2014 | ISSN: 2145-4086 | Medellín - Colombia

# **UNA PLATAFORMA EN EMSO® PARA MODELAR PÉRDIDAS POR FRICCIÓN EN PLANTAS DE PROCESOS**

## *AN EMSO***®** *PLATFORM TO MODEL FRICTION LOSSES IN PROCESS PLANTS*

**Jenny Lorena Díaz-Castañeda, Ing.**

*Grupo de Investigación en Procesos Dinámicos-Kalman Universidad Nacional de Colombia Medellín, Colombia jldiazc@unal.edu.co*

## **Hernán Darío Álvarez-Zapata, PhD.**

*Grupo de Investigación en Procesos Dinámicos-Kalman Universidad Nacional de Colombia Medellín, Colombia hdalvare@unal.edu.co*

(Recibido el 20-04-2014. Aprobado el 20-06-2014)

**Resumen**. Este trabajo describe el desarrollo de una plataforma de programación con el uso de EMSO (Environment for Modeling, Simulation and Optimization) para el cálculo de pérdidas por fricción en tuberías. La plataforma tiene modelos Base o Padre que describen el comportamiento de un tramo recto de tubería, los diferentes accesorios y demás elementos que conforman un sistema de transporte. Tales modelos Padre se pueden conectar mediante un *FlowSheet* de acuerdo con el diagrama de proceso que se requiera. De este modo, se determinan las pérdidas totales de energía por fricción en un sistema de transporte de fluidos. La plataforma contiene tuberías y el conjunto de accesorios y máquinas impulsoras más frecuentes en plantas de procesos.

**Palabras clave**: Pérdidas por fricción; Tramos y accesorios de tubería; Transporte de fluidos; Plantas de proceso; EMSO.

**Abstract**. This work describes the development of a programming platform using EMSO (Environment for Modeling, Simulation and Optimization) for friction losses calculations in pipe assemblies. The platform is based on father models for describing the behavior of a straight pipe and its different fittings. Those father models can be connected through a flowsheet according to the required process diagram. In this way, the total energy losses by friction during fluid flow through transport system can be calculated. The platform contains tube-pipe and a set of fitting and drive machines frequently found in process plants.

**Keywords**: Friction losses; Section and fittings of pipes; Fluid transport; Process plants, EMSO.

#### **NOMENCLATURA**

 $l =$  Longitud de la línea.

 $D =$  Diámetro interno de la tubería.

 $v =$  Velocidad media del fluido.

 $g =$  Constante de la aceleración de la gravedad.

 $f_{Dary}$  = Factor de fricción de Darcy.

 $Re =$  Número de Reynolds.

 $\varepsilon$  = Rugosidad absoluta de la tubería.

 $h_f$  = Caída de presión del fluido.

 $I.D.$  = Diámetro interno de la tubería en pulgadas.

 $K =$  Factor para pérdidas de energía en accesorios.

Apertura % = Porcentaje de apertura de la válvula.

 $K_{100\%}$   $_{cusp}$  = Factor K para la válvula 100% abierta.

 $\theta = A$ ngulo para expansión o contracción gradual.

 $C<sub>a</sub>$  = Coeficiente de expansión gradual.

 $C_{\rm c}$  = Coeficiente de contracción gradual.

 $P_i$  = Presión del fluido en el punto *i*.

 $\rho_i$  = Densidad del fluido en el punto *i*.

 $z_i$  = Altura del punto *i* respecto del punto de referencia.

 $\alpha$  = Parámetro corrección régimen laminar/turbulento.

 $n =$ Eficiencia de la máquina impulsora.

 $\hat{W}$  = Potencia de la máquina impulsora, energía/ masa.

 $m =$ Flujo másico del fluido en el proceso.

#### **1. INTRODUCCIÓN**

Las pérdidas por fricción en las plantas de proceso son, en gran medida, las responsables de los costos de operación, por lo tanto, su cálculo preciso es un tema fundamental en el diseño y optimización de plantas de proceso. Para esto resulta necesario conocer los factores que influyen en este tipo de pérdidas: las propiedades de fluido, la velocidad del flujo, la rugosidad de la tubería, así como su diámetro y longitud [1]. Los fluidos en movimiento presentan una resistencia al flujo por la fricción entre las partículas del fluido y de estas mismas con las paredes de la tubería que los contiene. Las pérdidas o caídas de presión también son producidas por la presencia de accesorios en las líneas de conducción, tales como, válvulas, codos, expansiones, contracciones o cambio de dirección del fluido [2]. Dicha pérdida total de energía para fluir (energía mecánica) se ve reflejada en el sistema como energía térmica o mediante vibraciones mecánicas, que se disipan a través de las paredes de la tubería y su anclaje.

Por la importancia de cuantificar esas pérdidas de energía en tuberías y accesorios, se han desarrollado diferentes métodos que surgen como opciones de mejora al método antecesor. Siempre se parte de la ecuación general de Darcy-Weisbach para calcular las pérdidas en líneas rectas de tubería [3]. De ahí se ha evolucionado a métodos para el cálculo de la caída de presión en accesorios o elementos especiales presentes a lo largo de la línea [3]. Para esto, y teniendo en cuenta la complejidad que pueden presentar las líneas de conducción de una planta de procesos, por los accesorios y elementos especiales que las forman, suele ser conveniente usar plataformas de software para determinar de manera eficiente y rápida las pérdidas en una planta. Dentro de los programas que se pueden usar para el cálculo de las pérdidas están: Excel®, Matlab®, EMSO®, entre otros. Sin embargo, la programación de estos cálculos resulta ser más fácil y eficiente en plataformas como EMSO®, pues, por ser una plataforma orientada hacia objetos, no se debe programar el proceso sino describirlo con las ecuaciones que representen el fenómeno. Esto permite modelar procesos en estado estacionario o dinámico, simplemente seleccionando y conectando bloques de modelo.

Es evidente la necesidad de crear herramientas para mejorar los tiempos de cálculo, que sean más amigables para programar y que contribuyan en la disminución de la tendencia a recaer en errores como

la inconsistencia de unidades en el momento de determinar las pérdidas de energía en plantas de proceso. Ese cálculo de pérdidas por fricción implica, primero, la escritura de un gran número de ecuaciones algebraicas y, luego, la solución de tal sistema de ecuaciones. Para aliviar esa tarea, en este trabajo se presenta una plataforma para modelar de forma general los fenómenos que ocurren a lo largo de una línea de conducción, con tuberías y accesorios. La plataforma puede usarse para describir cualquier línea en una planta, de acuerdo con las necesidades de cada usuario, sin importar su complejidad y longitud.

## **2. PÉRDIDAS POR FRICCIÓN Y SU CÁLCULO**

Las pérdidas de energía asociadas con el flujo de un fluido por una línea, son energía no recuperable que se disipa al medio ambiente. En el movimiento de un fluido real, parte de la energía que posee en el extremo de entrada de la línea, se disipa por la fricción interna del mismo fluido, su roce con las paredes de la conducción y los efectos de los cambios de dirección en el flujo. Justamente tal disipación es la que debe cuantificarse para caracterizar el flujo del fluido. A esa energía disipada se le conoce como pérdida por fricción durante el flujo.

En general, las pérdidas por fricción se dividen en tres grandes grupos: pérdidas en líneas rectas, pérdidas en accesorios y pérdidas en elementos especiales. El cálculo de esa disipación de energía es aplicable a sustancias en una sola fase, independientemente de si son fluidos incompresibles o compresibles. Para flujos multifásicos existe una manera modificada para el cálculo de pérdidas por fricción, manera no considerada en este trabajo [4] [5].

#### **2.1. Pérdida por fricción en líneas rectas**

 Para calcular las pérdidas por fricción de un fluido cuando fluye a través de una línea cerrada, recta y circular, se utiliza la ecuación de Darcy-Weisbach [3], [6]. Esta ecuación es considerada la general para explicar la pérdida de energía durante el movimiento de fluidos:

$$
h_f = \frac{l}{D} \frac{v^2}{2g} f_{Darey} \quad (1)
$$

con  $h_f$  la pérdida de cabeza dada en metros columna del líquido que circula,  $l$  lóngitud de la línea,  $\overline{D}$  diámetro interno de la línea, v velocidad media del fluido,  $g$  aceleración de la gravedad y  $f_{Dary}$  factor de fricción adimensional de Darcy (existe el de Fanning que es la cuarta parte de éste). La anterior expresión se puede llevar a unidades propias de la ecuación de Balance de Energía Mecánica, es decir, energía por unidad de masa en el sistema internacional, utilizando la constante de conversión de unidades:

 $g_{\zeta} = 1.0 \frac{\text{kg}}{\text{s}} \frac{\text{m}}{\text{s}^2}$  [6], como se observa a continuación:

$$
h_f = \frac{l}{D} \frac{v^2}{2g_c} f_{D \text{arg}}[-1] \frac{m}{m} \frac{\frac{m^2}{g^2}}{\frac{kg m}{N s^2}}[-1] \frac{N m}{kg}[-1] \frac{J}{kg} \tag{2}
$$

Para usar esta ecuación general, se debe calcular el factor de fricción adecuado ( $f_{Der\,ev}$ ). Actualmente, existen diferentes formas para calcular el factor de fricción, por ecuaciones o gráficos (Diagrama de Moody [7]), sin olvidar que los regímenes posibles para un fluido fluyendo por una conducción cerrada son: Laminar para  $Re < 2000$ , Transición si  $2000 < Rg < 4000$  y Turbulento para  $Re > 4000$ . En el cálculo, el régimen de transición se considera ya turbulento para las pérdidas, con lo que se tiene un resultado por lo menos conservativo de las pérdidas, pero nunca menor a las reales. Con todo esto, a continuación las expresiones que se usan para determinar el factor de fricción [7].

Régimen Laminar (Re<2000):

$$
f_{Darey} = \frac{64}{Rg} \tag{3}
$$

Régimen de Transición y Turbulento (Re>2000):

Aunque existen muchas ecuaciones, la plataforma usa una de las más precisas, la ecuación de Shacham [8].

$$
f_D = \left\{-2\log\left[\frac{\frac{5}{\delta}}{3.71} - \frac{5.02}{Rg}\log\left(\frac{\frac{5}{\delta}}{3.71} + \frac{14.5}{Rg}\right)\right]\right\}^{-2} \quad (4)
$$

#### **2.2. Pérdidas por fricción en accesorios**

A lo largo de la historia se han desarrollado diferentes métodos para calcular las pérdidas por fricción en accesorios. El primero de ellos, el de la Longitud Equivalente (LE), buscó una equivalencia con lo que ya se sabía para tuberías rectas (ec. Darcy-Weisbach). Para ello se procedió de manera experimental y se logró asignar a cada accesorio una longitud de tubería de su mismo diámetro y material, que causa las mismas pérdidas de presión que el accesorio en mención. Lo engorroso de la experimentación para encontrar la LE y la extensión de las tablas resultantes, han hecho que el método caiga en el olvido.

El segundo método histórico determinó que era mejor declarar una constante para cada accesorio de acuerdo con su forma. Dicha constante o coeficiente adimensional, conocido como coeficiente de pérdidas  $(K)$ , es la relación entre las pérdidas de energía mecánica que se producen en el elemento por unidad de masa de fluido circulante y la energía cinética por unidad de masa característica del flujo en el elemento [9]. Dicho coeficiente engloba la relación entre  $f$ ,  $L \vee D$  de la ecuación de Darcy-Weisbach para líneas rectas [3]:

$$
K = f \frac{L}{p}, \quad \text{Entonces: } h_{f\_Accessorio} = K_{Accessorio} \frac{v^2}{2}, \qquad (6)
$$

Se especifica la constante  $K$  para cada accesorio y material de construcción, sin que de ella puedan despejarse luego los valores para  $f \vee L$ . Además,  $D'$  es considerada una medida con incertidumbre puesto que su valor no corresponde exactamente al diámetro interno de la línea. Hay tablas para la constante *K* de acuerdo con la forma del accesorio, su diámetro y hasta el tipo de material que lo conforma, pero de forma similar al método de la LE, la extensión de las tablas las hace poco prácticas.

Un tercer método sugiere el uso de dos  $K$ , en vez de una [10]. Este método contempla el efecto de los cambios en el número de Reynolds, así como los efectos de la forma del accesorio y sus dimensiones reales:

$$
K = \frac{K_1}{R\theta} + K_{\text{eq}} * (1 + \frac{1}{L} - \text{Con } L \cdot D \cdot [-1] \text{ inches} (7)
$$

Para usarlo se deben leer los valores de  $K_1 \vee K_{\infty}$  para cada accesorio según sus características, reportadas en una única tabla en el trabajo de Hooper [10]. Esto lo hace más versátil que los dos anteriores.

Hay un cuarto método histórico, propuesto por Ronald Darby [11], que indica que el método de las  $2K$ presenta errores para accesorios de gran diámetro. Por eso adiciona una tercera  $K$ , por lo que se conoce como el Método de las  $3K$ . En la plataforma se utiliza el método de las  $2K$  por ser simple y cubrir los diámetros de líneas de conducción en plantas de proceso con muy bajo error.

#### **2.3. Pérdidas por fricción en elementos especiales.**

A diferencia de los accesorios convencionales, como codos, uniones, y válvulas 100% abiertas, existen algunos accesorios no cubiertos en las tablas para el método de las  $2K$ , o que estando allí sólo dan el factor de fricción para una condición operativa y se sabe que el accesorio puede operar en diversas condiciones. Para esto se han desarrollado expresiones para tener mayor precisión en el cálculo de  $K$  para elementos especiales como: válvulas semi-abiertas, entradas y salidas a tanques, expansiones y contracciones súbitas y graduales, entre otros. A continuación se presentan las expresiones para el cálculo de  $K$  de cada uno de estos elementos, usados como modelo Padre en la plataforma.

#### *2.3.1. Válvulas semi-abiertas:*

En este caso, aunque la tabla del método de las  $2K$  da un valor para el factor de fricción, dicho valor corresponde a la válvula totalmente abierta (100% *Open* [10]), por lo que debe disponerse de una manera para ajustar el valor de acuerdo con el grado de apertura. Contando con una tabla para  $K$  100% abierta y a otros porcentajes de apertura de la válvula, se determinaron correlaciones para los valores superiores del intervalo dado en [12], para los dos tipos principales de válvulas usuales en plantas de proceso.

#### *Válvula de compuerta (Damper):*

 $K = [5x10^6 * (Apertura %)^{-3.31}] * K_{100\%\,Open}$  (8)

*Válvula Globo:* 

$$
K = [1061 * (Apertura %)^{-1.51}] * K_{100%}} = [9]
$$

#### *2.3.2. Entrada de tanque:*

En estos "accesorios", el factor  $K$  es independiente de la configuración mecánica del ensamble con el tanque. Por lo tanto, siempre dicho valor es  $K = 1.0$ La justificación es sencilla, se asume que el fluido, por entrar al tanque, pierde toda su velocidad y una cabeza de velocidad, entendida como el valor de  $\frac{v^2}{r^2}$ .

#### *2.3.3. Salida de tanque:*

Las pérdidas de energía dependen de la manera en la que está unida la línea de descarga con el tanque, que puede ser con bordes entrantes al tanque (*inward projecting or board*), recta o con soldadura directa a la pared del tanque (*flat or straight*), y aboquillada (*flush, rounded or smooth*). Esto se ilustra en la Figura 1, con su respectivo valor para el factor  $KK$ .

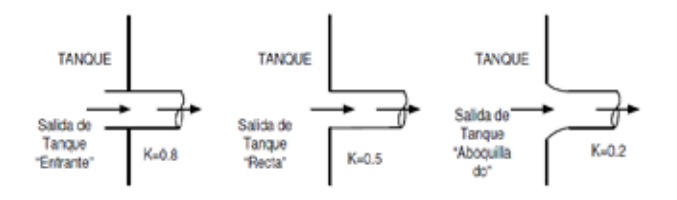

**Figura 1.** Diferentes tipos de conducciones para salida de tanques.

#### *2.3.4. Expansión y contracción súbita.*

Para cambios súbitos de diámetro, como los que se producen en los cambios de diámetro de la conducción a través de accesorios de contracción-expansión (reducciones), se utilizan las dos siguientes correlaciones [13]**:**

Expansión:

$$
K = \left[1 - \left(\frac{D_{M\text{error}}}{D_{M\text{gyor}}}\right)^2\right]^2 \tag{9}
$$

Contracción:

$$
K = 0.5 * \left[1 - \left(\frac{D_{M\text{error}}}{D_{M\text{ayor}}}\right)^2\right]^2 \tag{10}
$$

#### *2.3.5. Expansión y contracción gradual:*

Para los cambios graduales de diámetro en la línea de conducción, se usan las siguientes dos expresiones para el cálculo del factor  $K$  del accesorio, con base en el ángulo medido, como se ve en la Figura 2.

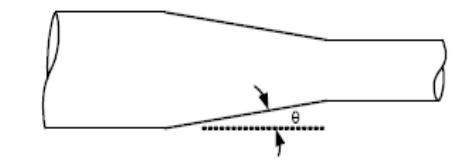

**Figura 2.** Contracción (fluido de izquierda a derecha) o expansión gradual (fluido de derecha a izquierda)

Expansión [13].

$$
K = C_{\Theta} * \left[ 1 - \left( \frac{D_{Mønor}}{D_{Møyor}} \right)^2 \right]^2 \tag{11}
$$

$$
con C_{\theta} = 1.0; \quad st \quad 45^{\circ} < \theta \le 180^{\circ} \tag{12}
$$

$$
y \quad C_{\theta} = 2.6 * \sin\left(\frac{\theta}{2}\right); \quad \text{si } \theta \le 45^{\circ} \tag{13}
$$

Contracción [14]:

$$
K = C_{\mathbf{C}} * \left[ 1 - \left( \frac{D_{\text{Monor}}}{D_{\text{Maylor}}} \right)^2 \right]^2 \tag{14}
$$

$$
\text{con } C_{\mathfrak{c}} = \sqrt{\sin\left(\frac{\theta}{2}\right)}; \quad \text{si } 45^{\circ} < \theta \le 180^{\circ} \qquad (15)
$$
\n
$$
\text{y } C_{\mathfrak{c}} = 1.6 * \sin\left(\frac{\theta}{2}\right); \quad \text{si } \theta \le 45^{\circ} \qquad (16)
$$

## **3. EMSO***®* **COMO AMBIENTE DE PROGRAMACIÓN ORIENTADO A INGENIERÍA DE PROCESOS**

EMSO® es la sigla del nombre en Inglés: *Environment for Modeling, Simulation and Optimization.* Esta es una plataforma de modelado y simulación de procesos desarrollada por un grupo de investigadores de Brasil, con el patrocinio de varias empresas que hacen parte del proyecto ALSOC (sigla en Portugués para *Ambiente Livre para Simulação, Otimização e Controle de Processos*). EMSO® como entorno gráfico, le permite al usuario modelar procesos dinámicos o en estado estacionario, a través del desarrollo de modelos propios mediante el lenguaje de programación EMSO®, o mediante el uso de modelos ya existentes en la librería de modelos *EML (EMSO Model Library*). EMSO® es un lenguaje orientado a objetos, que posee las propiedades de herencia de la programación en C++ [15]. Es así como se tienen Modelos Padre o Base que pueden ser vinculados para generar instancias o sub-modelos (modelo hijo) con características heredadas del Padre y otras particulares definidas en su propio archivo. Además de la herencia, EMSO® cuenta con otras características como plataforma de simulación: está basado en ecuaciones, cuenta con una Librería de modelos de código abierto (*open source*), realiza el chequeo automático y conversión de unidades así como el análisis de consistencia, tiene una interfaz gráfica de usuario integrada, permite la manipulación de eventos discretos y funciona como una interfaz multitarea y concurrente para el caso de simulaciones en tiempo real.

En EMSO® no se requiere describir en un orden específico las ecuaciones del modelo del proceso para que puedan ser resueltas. Además, es uno de los pocos programas que presenta un análisis de consistencia (grados de libertad estáticos y dinámicos) y comprobación y conversión de las unidades utilizadas [15], a diferencia de software como Matlab® y Excel® que no cuentan con este tipo de análisis previo a la simulación. Se invita al lector a consultar el manual de usuario directamente en la página web del proyecto Alsoc [16].

## **4. UNA PLATAFORMA PARA EL MODELADO DE PÉRDIDAS POR FRICCIÓN EN PLANTAS DE PROCESO**

Con el fin de agilizar el cálculo de pérdidas de energía por fricción en una línea de conducción específica o incluso en una planta de proceso total, se desarrolló en EMSO® un conjunto de modelos Padre genéricos, que contienen los cálculos para cada uno de los elementos que pueden existir en una línea de conducción: tramos de línea recta y los distintos accesorios presentados anteriormente. Cada modelo Padre contiene las ecuaciones características que describen el flujo del fluido a través del elemento: balance total de materia y balance de energía mecánica. También contiene los parámetros característicos del elemento, las variables a calcular y especificar, así como las condiciones de entrada al tramo de tubería o accesorio. Se utilizaron todos los métodos de cálculo presentados previamente: Darcy-Weisbach, método de las 2K y las expresiones descritas en la Sección 2.3. A continuación se listan los accesorios y elementos incluidos en el modelo Padre, y las ecuaciones que los describen. Aprovechando que EMSO® es un software abierto, el lector puede agregar modelos para otros elementos especiales. En la plataforma que se presenta, siempre se calcula la caída de presión que ocurre entre un punto *1* a la entrada y un punto *2* a la salida del elemento, con el Balance de energía mecánica:

$$
\frac{P_1}{\rho_1} + \alpha \frac{v_1^2}{2} + gZ_1 + \eta \hat{W} = \frac{P_2}{\rho_2} + \alpha \frac{v_2^2}{2} + gZ_2 + h_{f1-2} \tag{17}
$$

con  $h_{f_1-2}$  hallado con la ecuación particular de cada elemento, previo cálculo del número de Reynolds [2]:

$$
Re = \frac{4 \dot{m}}{\pi D \mu} \tag{18}
$$

y del parámetro a del régimen de flujo según:

- $(19)$  $\alpha = 1.01$ , para  $Re \ge 2000$
- $\alpha = 2.0$ , para  $Re < 2000$  $(20)$

De este modo, la caída de presión en el tramo completo de línea de conducción es una simple sumatoria de las pérdidas de presión en los elementos individuales.

*Tramo recto de línea de conducción*: la *K* del tramo se calcula con  $h_{f_{1-2}}$  hallado por la ecuación de Darcy-Weisbach (1) y el factor de fricción con (4).

*Accesorios*: el modelo calcula la caída de presión en accesorio como: codos, tees, uniones y válvulas todo-nada (100% open). Se utiliza el método de las 2K para el  $h_{f_{1-2}}$ .

*Elementos especiales: a* diferencia de tramos rectos y accesorios convencionales, las pérdidas en estos elementos especiales (válvulas con porcentaje de apertura diferente al 100%, cambios graduales y cambios súbitos de diámetro), se calculan con un método específico para determinar el factor  $K$  de cada uno y con eso hallar  $h_{f_1-2}$ .

*Máquinas (bombas, ventiladores, turbinas, etc.):* se tiene dos modelos con base en el balance de energía mecánica. Uno en el que conociendo la potencia y eficiencia de la máquina se determina la presión de salida en un tramo que contiene a la máquina. En el otro, se da la presión de salida para determinar la potencia que entrega o retira la máquina desde el fluido para alcanzar dicha presión de salida. Recuérdese que las pérdidas por fricción en una máquina están incluidas en su eficiencia η.

*Tanques*: el comportamiento de un tanque considera por defecto que existe un control del nivel (en el caso de un líquido como fase continua) y se conoce, además, la presión en la atmósfera del tanque (o del tanque completo en caso de un gas como fase continua). Cuando no existe control de nivel, al modelo debe adicionarse una ecuación diferencial que describa dicho cambio. Con todo esto, el modelo es el de la presión por una columna de fluido más la presión de la atmósfera en la parte superior del tanque para líquidos, o la presión en el tanque para gases.

Para cada uno de los modelos de la plataforma se presenta una breve descripción en el *Anexo 1*. Cada modelo permite que el usuario asigne el valor 1 para la característica del accesorio o el valor 0 en caso de que el accesorio no tenga esa característica. Cada característica se definió como una variable del modelo.

## **5. UN EJEMPLO DE APLICACIÓN**

En un proceso fluyen 1.028  $kg/$ <sub>5</sub> de Dietilanilina  $(C_6H_5N(C_2H_5)_2)$  a 20°C por una tubería de acero inoxidable SS316, DN  $1^{1\nu}_{\tau}$ , Sch. 80 en su primera parte (hasta el ojo de succión de la bomba), y tubería de acero inoxidable SS316, DN  $\frac{3v}{4}$ , Sch. 80, en la segunda parte (después de la bomba). A esa temperatu-

ra, las propiedades del fluido son:  $\rho = 935 \frac{kg}{m^3}$  y  $\mu = 1.95$  cP. La línea de conducción empieza a una altura de  $0.5m$  del piso con su punto de descarga ubicado a  $4.5m$  del piso. Esa línea está ensamblada toda con tubería y accesorios roscados. Todos los accesorios son de acero inoxidable SS316. La línea está formada como se ve en la Figura 3, descrita así: salida tipo recta en el tanque y un nivel regulado a  $1.3m$ , una válvula de bola (todo-nada) de asiento reducido (*reduced trim*)  $\beta = 0.9$ , seis uniones universales, una bomba centrífuga de  $1.5HP$  con eficiencia η= 65% al caudal dado y tomas de succión y descarga de DN  $1\frac{1}{2}$ ", una reducción roscada macho-hembra de  $1^{\frac{1}{2}}$  a  $\frac{3}{2}$ , dos codos 90°*STD*, una válvula cheque tipo compuerta (*swing*), una válvula de globo y una entrada superior libre al tanque que recibe. La longitud del tramo recto entre el tanque y la succión (tubería SS316, DN  $1\frac{1}{2}$ , Sch. 80) es  $1.1m$ , mientras que la longitud total del tramo recto entre la descarga de la bomba y la descarga al tanque de recepción (tubería SS316, DN  $\frac{3}{4}$ ", Sch. 80) es 15.9 m.

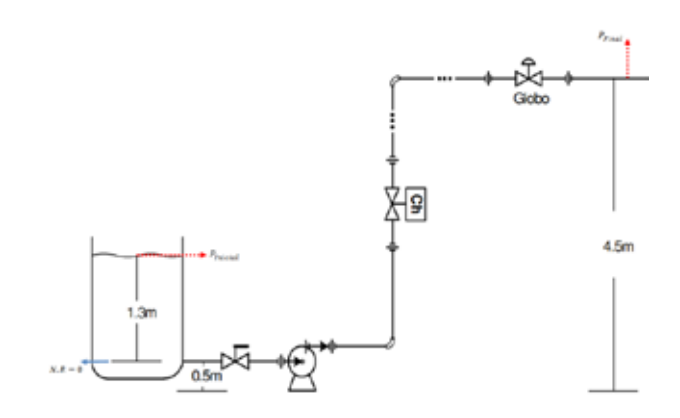

**Figura 3.** Diagrama de flujo de proceso para el transporte de Dietilanilina.

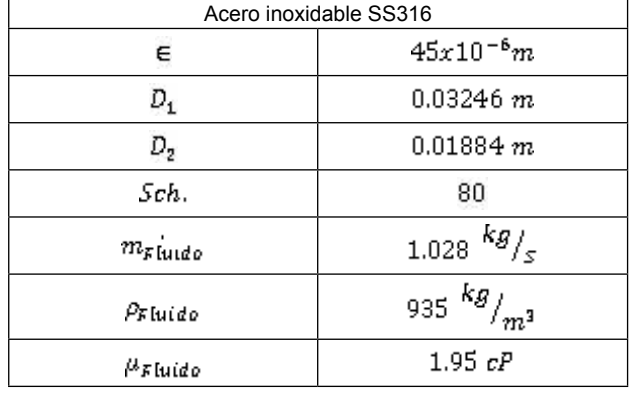

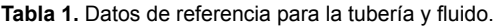

Para este proceso se calcularon las pérdidas de energía por fricción entre el punto de inicio, en la superficie del líquido en el tanque y el punto final en el que termina la tubería antes de la entrada a un segundo tanque (que no se muestra en la Figura 3). El procedimiento de cálculo recopila y tabula todos los datos de la línea de conducción: material y rugosidad absoluta, diámetro nominal ( $DN$ ), cédula ( $\mathcal{S}ch.$ ) y diámetro interno  $(D)$  de cada tramo. La Tabla 1 lista la información recopilada.

La información de la Tabla 1, corresponde a los datos que no cambian a lo largo de la línea. Luego, se hace una identificación de cada accesorio y el orden en que se encuentran a lo largo de la línea. Lo anterior se hace para respetar la forma secuencial del cálculo de las pérdidas en la línea, con el uso de modelos Padre en EMSO®. Para llevar a cabo la conexión de línea y accesorios, se crea un archivo tipo *FlowSheet* o diagrama de flujo en la plataforma EMSO®. Allí se representa la interconexión de diferentes equipos de proceso o dispositivo (*Devices*), en este caso, línea recta, accesorios y máquina, para formar el proceso completo esquematizado en el diagrama de flujo. Cada dispositivo se describe matemáticamente por medio de un *Model,* que en este caso representa el comportamiento de cada elemento presente en una línea de conducción, todos conectados en su respectivo orden a través del *FlowSheet.*

Se establece entonces el *FlowSheet* en un nuevo archivo EMSO, incluyendo mediante el comando "using" al archivo que contiene los modelos Padre de línea, accesorios y máquina. Se nombran los dispositivos y se les asigna una familia que corresponde a uno de los modelos creados. Por ejemplo, se declara un tramo de tubería como *Line1*, y luego se define que este tramo se calculará con el modelo que describe las pérdidas de energía en un tramo de tubería recta (*StraightLineEqual)* de la siguiente manera: *Line1* as *StraightLineEqual*. De este modo se procede para cada uno de los elementos de la línea, se le asigna su respectivo modelo Padre del listado de modelos creado y descrito en la Sección 4. Para el ejemplo de la Figura 3, se declaró cada uno de los dispositivos que conforman la línea de conducción y su Modelo Padre (*ver Anexo 2 - Sección Devices*). A continuación, se define cómo están conectados cada uno de los dispositivos creados, mediante la sección *Connections*. Se debe crear un nuevo modelo que contenga todas las variables o corrientes de interés, que hará las veces de vector y se almacenan los valores que se le asignen. Para lograr dicha asignación, en el modelo de cada dispositivo, se debe declarar una variable de entrada y una de salida, que sea descrita por el modelo que contiene las corrientes o variables de interés, es decir, con la conexión "*as"*  para definir las variables. Adicionalmente, a la declaración de las variables como un modelo específico, se debe declarar en las ecuaciones una equivalencia que recoja las variables que alimentan el dispositivo en nuevas variables propias del modelo del equipo o dispositivo. Cuando se tengan los resultados, se deben volver a generar ecuaciones que alimenten las variables o corrientes de salida que se van a llevar a otro dispositivo a través del "vector". Esto evita hacer repetidamente la conexión para cada una de las variables, puesto que ya se encuentran contenidas en el "vector".

Para conectar los dispositivos, se debe tener en cuenta la relación *Dispositivo de Salida a Dispositivo de Entrada*, como se muestra en la Figura 4, en la que *OutTank* hace referencia al dispositivo descrito por el modelo creado para tanques, *FlowTank\_outlet* corresponde al vector en el que van contenidas las variables de salida que serán alimentadas al otro dispositivo, que para este ejemplo alimenta el vector *FlowLine\_intlet* del dispositivo *Line\_PipeE*.

#### CONNECTIONS

OutTank.FlowTank\_outlet Line\_PipeE.FlowLine\_outlet FlowValveGate.FlowGate\_outlet Line\_PipeEl.FlowLine\_outlet

to Line\_PipeE.FlowLine\_inlet; to FlowValveGate.FlowGate\_inlet; to Line\_PipeEl.FlowLine\_inlet; to FlowTeeThrough.FlowTee\_inlet;

#### **Figura 4.** Fragmento de la sección *Connections* Anexo 2.

Para terminar la definición del diagrama de proceso o *FlowSheet*, se declaran los valores de los parámetros mediante la sección *SET* y se especifican las variables en la sección *Specify*, de forma que se cumpla con el análisis de consistencia del modelo. Una vez realizado el procedimiento anterior y corrida la simulación en EMSO®, se obtienen los resultados para cada uno de los elementos: las presiones de entrada y salida, la pérdida de energía en el accesorio o tramo con base en los puntos de entrada y salida del accesorio o tramo, y la caída de presión en cada uno. Cabe resaltar que cuando se ejecuta la simulación, los resultados obtenidos corresponden a la solución de un problema dimensionalmente consistente. Adicionalmente, la plataforma permite observar los demás factores que se calcularon previamente para obtener cada una de las variables de interés: el número de Reynolds, el factor de fricción y el factor aa. Se presentan a continuación los resultados obtenidos para la simulación del proceso de transporte de Dietilanilina, para las pérdidas de energía en los diferentes elementos de la línea. Éstos se encuentran divididos de acuerdo con el diámetro nominal de la tubería.

Se puede observar la disminución que se presenta en el factor de fricción ante incrementos en el número de Reynolds, que se debe al aumento en la velocidad por la disminución del diámetro. Dicha disminución es consecuencia principalmente de la rugosidad relativa de la pared de la tubería, o la relación entre la rugosidad absoluta y el diámetro de la línea. Este fenómeno concuerda con lo propuesto en el diagrama de Moody para flujos turbulentos [7]. Los resultados obtenidos para las demás variables de interés se presentan en el Anexo 3. Los tramos tratados fueron: *tramo 1 de la línea*, desde el punto 1 en el nivel de líquido en el tanque hasta el ojo de succión de la bomba, y *tramo 2 de la línea,* desde el ojo de descarga de la bomba hasta el último extremo de la línea de conducción, antes de la entrada al tanque de recibo. Las tablas 3 y 4 muestran los resultados de las pérdidas calculadas.

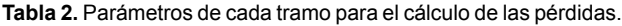

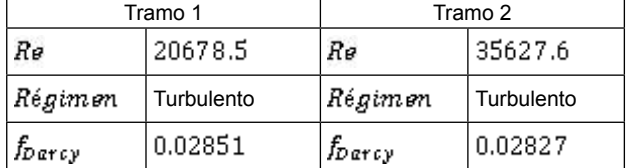

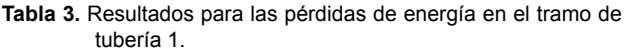

| Tramo 1: $\mathbf{D}M1_{7}^{1}$                          |                         |
|----------------------------------------------------------|-------------------------|
| Elemento en la línea                                     | $h_{f_{1-2}}$           |
| Accesorios (salida de tanque,<br>válvula compuerta, tee) | 0.907 $m^2/2$           |
| Tramos de tubería (3)                                    | 0.852 $\frac{m^2}{s^2}$ |
| Total tramo 1                                            | 1.759 $m^2/2$           |

**Tabla 4.** Resultados para las pérdidas de energía en el tramo de tubería 2.

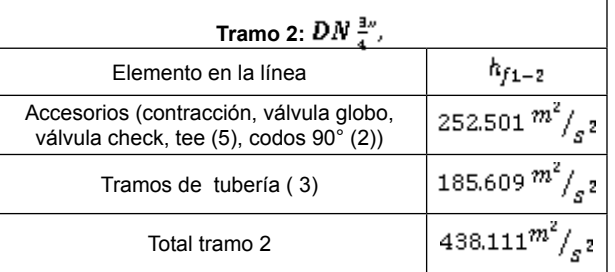

Si se requiere llevar las pérdidas a unidades de presión, se debe multiplicar el valor obtenido en  $m^2/2$  por la densidad del fluido. Finalmente, para un fluido con  $\varphi = 935 \frac{kg}{m^3}$ , se obtienen estas pérdidas en cada tramo de tubería. Tramo 1: $h_{f_1-2}$  = 1645.13 Pa . Tramo  $2:h_{f_1-2} = 409633.59 Pa$ . Con base en lo anterior, se puede observar que las pérdidas en el segundo tramo son significativamente mayores que las obtenidas en el primer tramo. Esto no es debido solamente a la presencia de un número mayor de accesorios y tramos de tubería más largos, sino a la reducción en el diámetro posterior a la bomba. Por tener un menor diámetro para el mismo caudal, se presenta un aumento significativo en la velocidad del fluido, lo que incrementa el número de Reynolds y se representa un flujo más turbulento, desordenado y obstruido para viajar a lo largo de la tubería.

Adicional a las pérdidas de energía, y los factores determinantes para su obtención en el archivo construido para este ejemplo, se puede apreciar la caída de presión que sufre el fluido al atravesar cada uno de los accesorios o líneas (ver Anexo 3), lo cual resulta de gran importancia para el diseño y selección de elementos para la línea. Cuando aparecen valores negativos, éstos indican que el sistema o fluido no está perdiendo energía sino recibiendo un incremento en su presión a través de una máquina impulsora o por medio de una columna de líquido, si se trata de determinar la presión en el fondo de un tanque.

## **6. COMENTARIOS FINAL**

El ejemplo presentado anteriormente es una muestra de una de las aplicaciones de la plataforma construida, pues con base en ésta y, mediante el *FlowSheet* creado para describir el proceso, se obtuvo el valor de las pérdidas de energía en todo el tramo de tubería con sus respectivos accesorios, de manera secuencial y ágil si se compara con los cálculos manuales convencionales. Sin embargo, y como se mencionó en la introducción, estos cálculos se pueden efectuar en otros software como Matlab® y Excel®, pero con mayor complejidad en la programación por no contar con las ventajas de EMSO® para establecer consistencia dimensional y grados de libertad. Adicionalmente, programas como Excel® no facilitan crear un archivo base en el que establezcan los modelos típicos de cada tramo de tubería y accesorio, para ser usado posteriormente en los casos que se requiera. Para efectuar esto se debería crear un nuevo archivo cada vez que se trabaje con un proceso diferente, mientras que en EMSO® basta cambiar las conexiones en el *FlowSheet*.

Frente a Matlab®, la construcción de la plataforma en EMSO® se facilita desde la escritura de los códigos asociados con cada accesorio o tramo de tubería, hasta la construcción del *FlowSheet* para diferentes procesos, dado que EMSO®, como un simulador de procesos orientado a ecuaciones, se encarga de agrupar las ecuaciones de todas las unidades de proceso en un único sistema de ecuaciones, sin importar el orden en que éstas fueron escritas, para luego verificar grados de libertad del modelo completo y con base en éstos obtener un resultado. Sin embargo, una de las principales ventajas y razones para construir dicha plataforma en EMSO®, tiene que ver con sus propiedades de composición y herencia, es decir, la capacidad de crear modelos a partir de otros modelos, lo cual le permite al usuario utilizarlos a través de un *FlowSheet* para calcular las pérdidas de energía en sus procesos, sin tener que recurrir a la descripción de los fenómenos que se presentan en cada uno de los elementos que conforman los sistemas de transporte de fluidos en plantas de proceso.

Finalmente, aprender a manejar los recursos permite obtener iguales o mejores resultados en un menor tiempo. Además, se evitan errores frecuentes que se cometen cuando se realizan cálculos manuales y dejar de lado cifras decimales que, para magnitudes como las que presenta el factor de Darcy, representan grandes diferencias. La creación de los modelos Padre es un camino muy preciso y práctico, en cuanto al cálculo de pérdidas de energía se refiere, dado que en éstos, los métodos de cálculo están definidos pero pueden diferenciarse de una planta de proceso a otra, en el fluido de trabajo y orden o disposición de los accesorios y tramos de tubería. Dichos modelos pueden llamarse mediante un *FlowSheet* para describir un proceso en específico, en el que los cálculos se realicen de manera automática y secuencial. Con esto, la plataforma creada resulta de gran importancia para valorar diseños y verificar el comportamiento del sistema ante variaciones en alguna variable de interés como el caudal, o incluso si se utiliza otro fluido de trabajo.

## **REFERENCIAS**

- [1] R. Manjarrez and M. Arias, "Sappi," [Online]. Available: http://sappi.ipn.mx/cgpi/archivos\_anexo/20071423\_4389.pdf. [Accessed Septiembre 2014].
- [2] C. Córdova, J. Rolando, P. Calva and C. Xavier, "Universidad Politécnica Salesiana Ecuador - Repositorio Digital," Enero 2012. [Online]. [Accessed Septiembre 2014].
- [3] M. Hernandez and L. Viloria, "Análisis de Cálculo del Coeficiente de Pérdida de Cabeza "K", Para los más Comunes Accesorios de Tubería Manufacturados en el País.," Maracaibo, 2008.
- [4] O. Baker, "Design of Pipelines for the Simultaneous Flow of Oil and Gas," *Society of Petroleum Engineers - Fall Meeting of the Petroleum Branch of AIME,* Vols. DOI: http://dx.doi.org/10.2118/323-G, 1953.
- [5] R. W. Lockhart and R. Martinelli, "Proposed Correlation of Data for Isothermal Two-Phase, Two-Component Flow in Pipes," *Chemical Engineering Progress,* vol. 45, no. 1, pp. 39-48, 1949.
- [6] J. T. Fanning, A practical treatise on hydraulic and water supply engineering, New York: Van Nostrand, 1877.
- [7] L. F. Moody, "Friction factors for pipe flow," *Transactions of the A.S.M.E.,* vol. 66, p. 671–684, 1944.
- [8] M. Shacham, "Ind. Eng. Chem. Fund.," vol. 19, pp. 228- 229, 1980.
- [9] A. Rivas and G. Sánchez, "Pérdidas de Carga en Los Componentes de Las Instalaciones Hidráulicas.," San Sebastián, 2007.
- [10] W. B. Hooper, "The two-K method predicts head losses in pipe fittings," *Chemical Engineering,* pp. 96-100, 1981.
- [11] R. Darby, Chemical Engineering Fluid Mechanics, Revised and Expanded, New York: CRC Press, Taylor & Francis Group, 2011.
- [12] C. Co., "Technical Report No. 410.," Crane Co., New York, 1985.
- [13] Crane, Flujo de fluidos en válvulas, accesorios y tuberías, Guadalajara: McGraw Hill, 1987.
- [14] A. Gibson, "Standards of hydraulic institute," 1947.
- [15] R. Soares and A. Secchi, "EMSO: A new environment for modelling, simulation and optimisation," in *Computer Aided Chemical Engineering*, Porto Alegre, Elsevier, 2003, pp. 947-952.
- [16] J. O. Pinedo and M. E. Sánchez, Notas para un Curso Básico de Simulación de Procesos en Ingeniería Química Usando EMSO(R), Medellín: Grupo de Investigación en Simulación, Diseño, Control y Optimización de Procesos, SIDCOP, 2012.

**ANEXO 1:** Vista pantalla archivo ModelList.mso

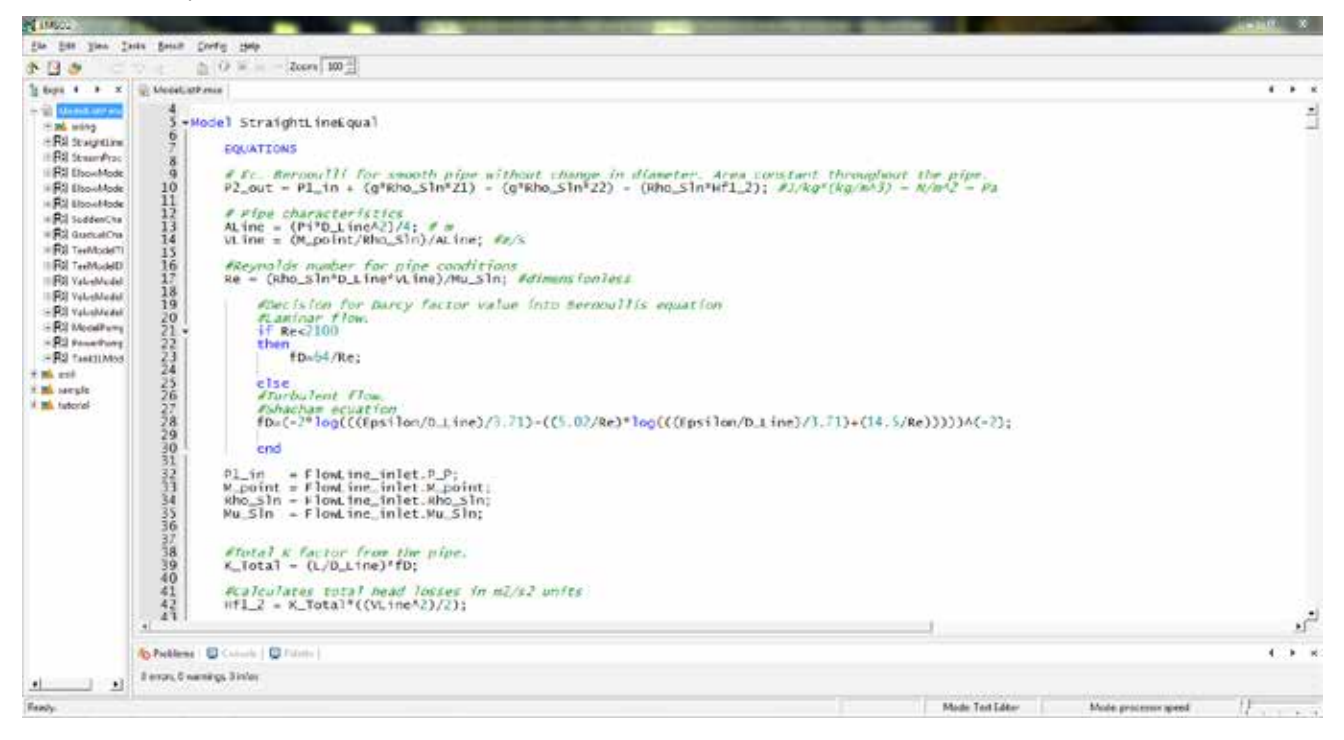

**ANEXO 2:** Vista pantalla archivo SheetExercise1V2.mso

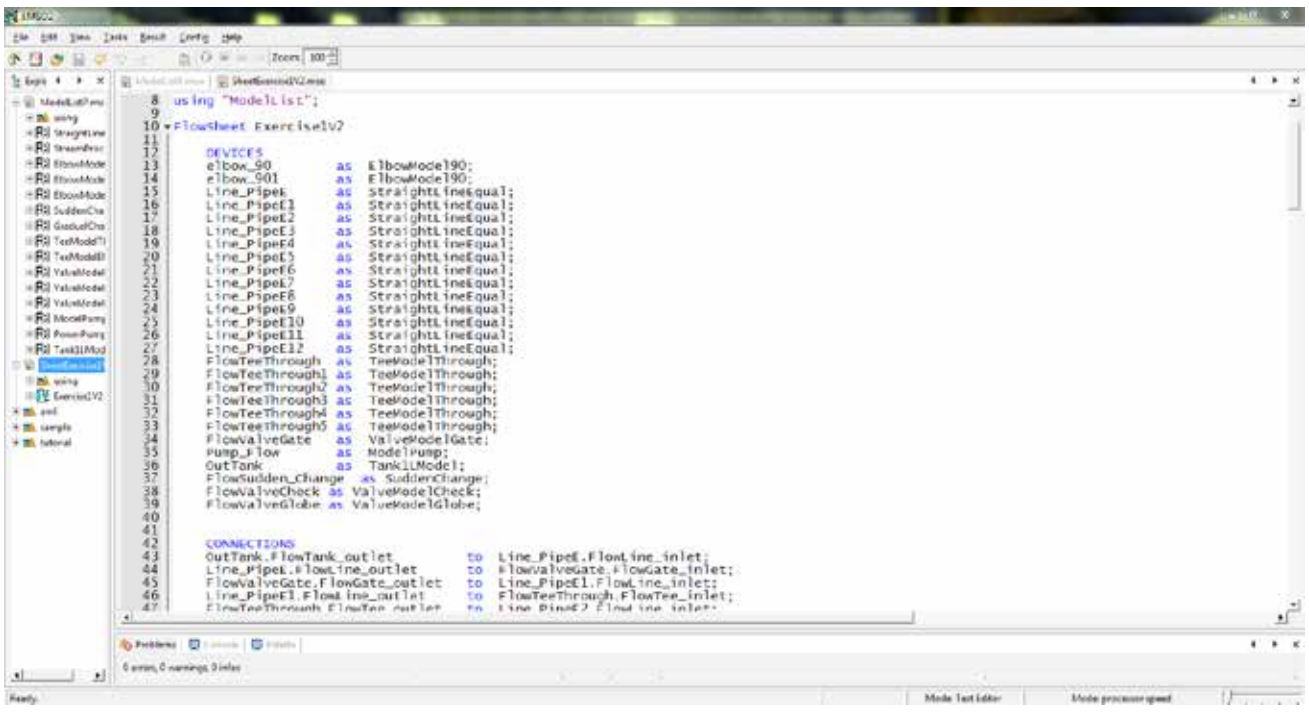

#### **ANEXO 3:** Resultados simulación en EMSO para el transporte de Dietilanilina.

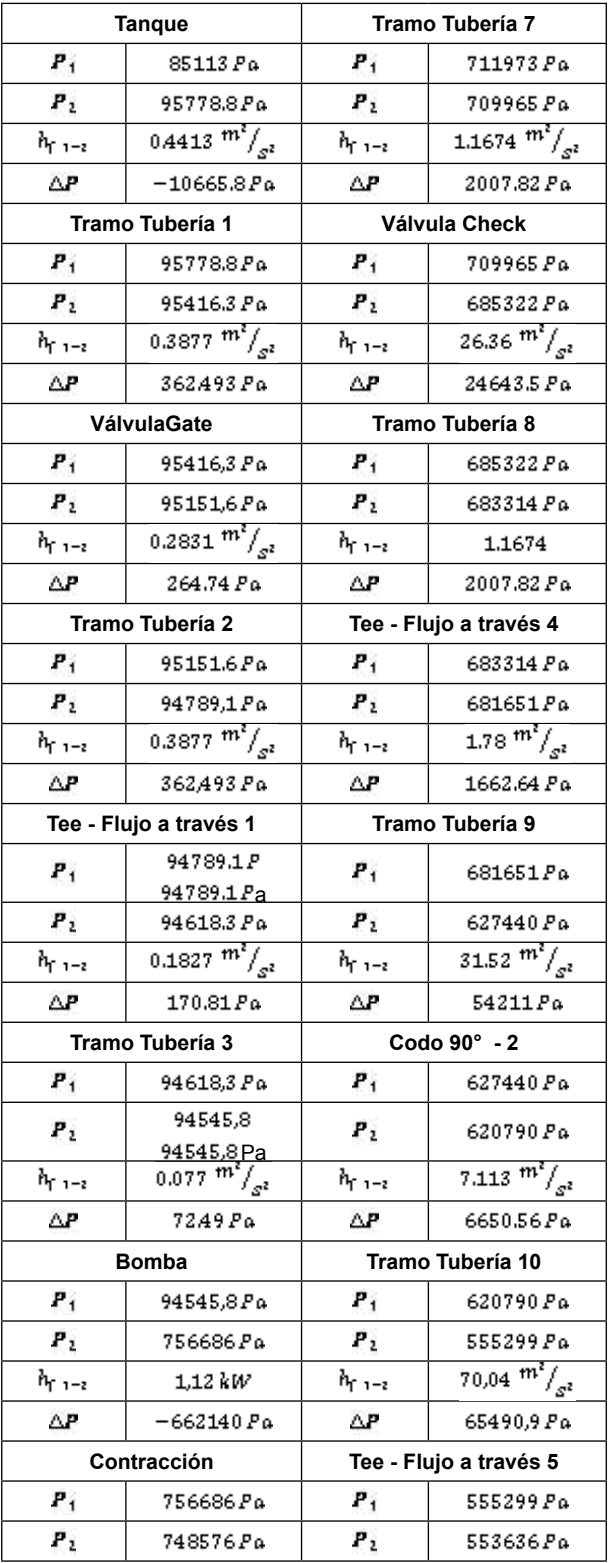

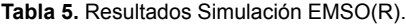

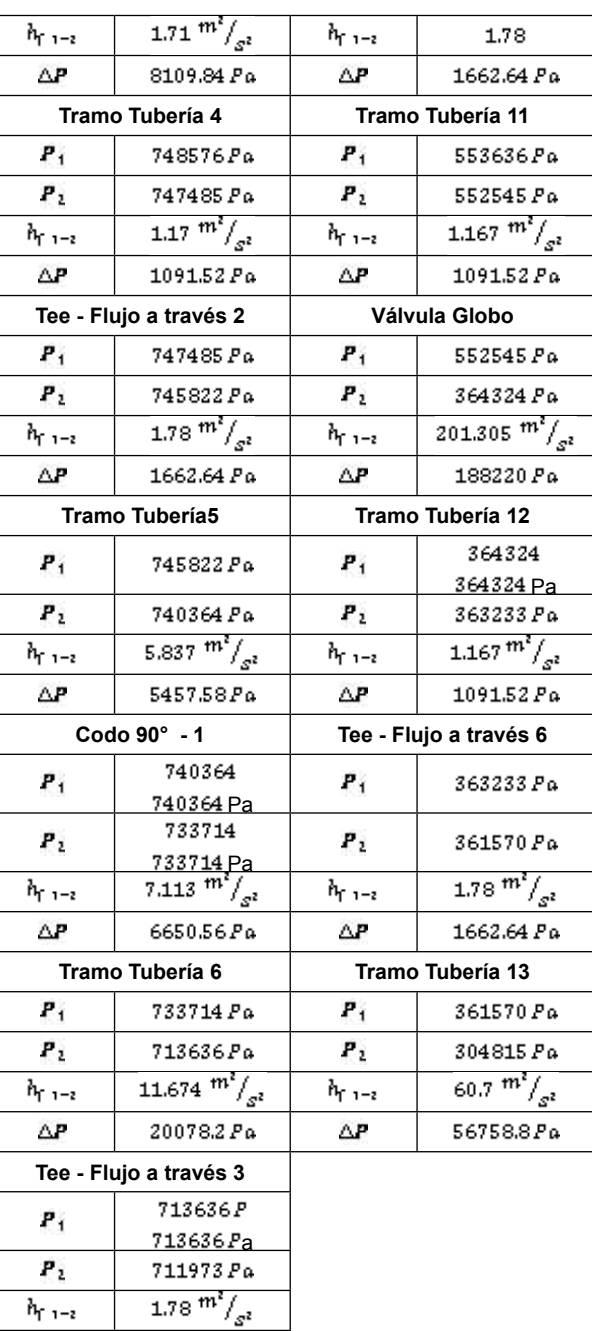

ΔР

1662.64 Pa